## **HOW-TO GUIDE**

## HOW TO ARRANGE FOR A PULSE OUTPUT FROM UTILITY METERS

To be able to interface with either a utility gas or electricity meter, in order to record the energy consumption from the meter on an energy management system, it is necessary to engage the utility company in question to provide a pulsed output from the meter.

In order to record energy consumption on an Energy Management System, it is necessary for Utility meters to provide a pulse output. It is necessary to engage the relevant Utility Company in order to arrange this.

This document describes the process for requesting a pulse output on a Utility Gas meter or Utility Electricity meter.

| Installing A Pulse On A Compatible Electric Utility Meter | - 2 |
|-----------------------------------------------------------|-----|
| Installing A Pulse On A Compatible Gas Utility Meter      | - 4 |

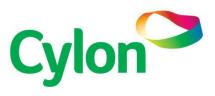

## INSTALLING A PULSE ON A COMPATIBLE ELECTRIC UTILITY METER

- 1. If your existing electricity meter is pulse compatible, your electricity supplier is obliged to connect a pulse to the meter for a fixed fee. To be compatible, your main electricity meter must be one of the following models:
  - ABB A1700
  - Elster A1700
  - ABB Vision
  - **GE/ABB PPM meter** (black & white with blue button)

**Note**: The **ABB A1700** or **ABB Vision** meters will also have a number beside the bar code that will be either **RM645**, **RM647** or **RM650**.

2. Please look at your meter and note the type of meter as detailed above

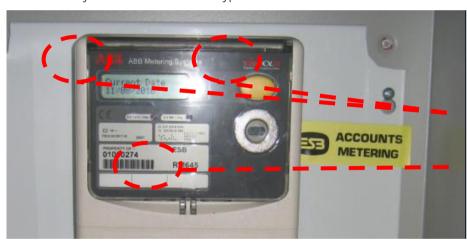

**ABB Vision Model** 

**RM645 Model** 

3. Please contact customer service department of the organization with which you currently have your electricity contract:

| ESB                  | 1850 372 757 |
|----------------------|--------------|
| Energia              | 1850 363 744 |
| Airtricity           | 1850 404 070 |
| Gas Networks Ireland | 1850 632 632 |

4. Request that a kilowatt-hour (KWh) pulse output / **GSM** signal is made available from the existing ESB meter on site for the purposes of connection to an energy monitoring system.

5. Quote your MPRN number (an eleven digit number printed at the top of each electricity bill), the name of the account holder and your electricity meter model.

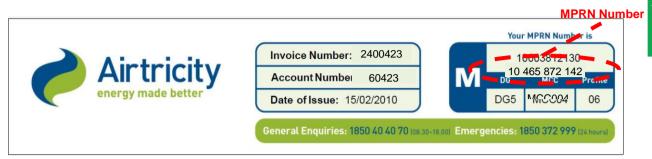

- 6. Your electricity supplier will place your order with ESB Networks who will in turn contact you to arrange a time to arrive on site to install the pulse.
- 7. If you do not hear from ESB Networks within a 5 day period, please repeat the exercise with your electricity supplier.
- 8. Upon arrival on site, ESB Networks will affix a pulse signal to the existing sealed meter and will connect it to a junction box located beside the meter. Usually 3 signals are wired, KWh, KVA and a timing pulse.
- 9. It is critical for that ESB Networks provide the KWh pulse rate (1 pulse = 1 KWh, 1 pulse = 0.1 KWh etc.) for the installation. The pulse rate is dependent on the meter installed and the **current transformers** (CTs) connected to the meter and is therefore site dependant.
- 10. Following the completion of the work, the charge for this work will appear on the next bill from your electricity supplier.

## INSTALLING A PULSE ON A COMPATIBLE GAS UTILITY METER

- 1. Gas Networks Ireland offer a service where a pulse output from a utility gas meter is provided for connection to an energy management system. The pulse from the gas meter is wired to an intrinsically safe isolation barrier known as a chatterbox that facilitates the safe connection of the meter pulse from the gas meter to the energy management system. The cost of this service is detailed in the *Gas Networks Ireland Network Operations Siteworks Charging* document which can be downloaded from <a href="http://www.gasnetworks.ie/">http://www.gasnetworks.ie/</a>
- 2. Please examine your meter and note the model type. Depending on the age of the meter, the meter may have to be replaced. The service price is not dependent on the gas meter model.
- 3. The Energy Management Service can be directly requested by the end user to Gas Networks Ireland. The supplier with which you currently have your gas contract with is not relevant. Please contact customer service department:
  - Gas Networks Ireland 1850 411 511
- 4. Request for a LF pulse to be available at the termination point. Gas Networks Ireland will provide a termination point where the end user can make their connection to a pulse output. An intrinsically safe isolation barrier will be fitted by Gas Networks Ireland inside your gas meter.
- 5. Quote your **GPRN** number (a seven digit number printed at the top of each gas meter), the name of the account holder, and the gas meter model.

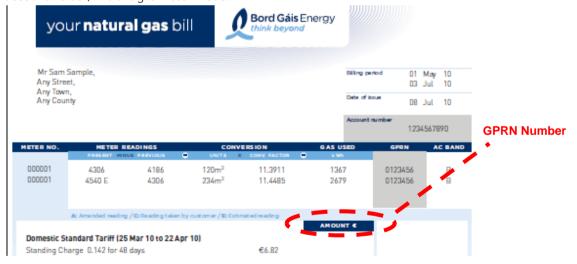

- 6. If you do not hear from Gas Networks Ireland within a 5 day period, please repeat the exercise with Gas Networks Ireland.
- 7. Upon arrival on site, a Gas Networks Ireland Engineer will affix a pulse signal to the existing sealed meter, which is then connected to a junction box located beside the meter.
- 3. Following the completion of the work, the charge for this work will appear on the next bill from your gas supplier.